## Draw Entry

To enter a Draw click on the "Open Jobs" button highlight "Entries" then double click the "Create a Draw/Deposit" the Check Writer window will pop up , from here you can select the Bank Account ,Once selected scroll over to the "Transaction Type" and select "DRAW" . Once these slecetions are made you can then enter all required information for the draw to be completed.

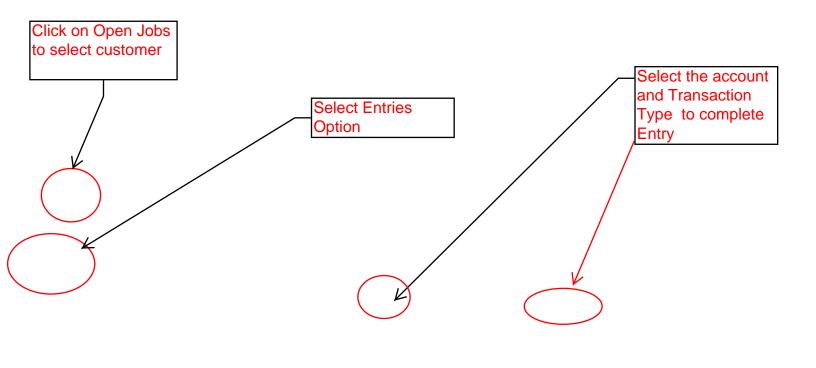